**OFFICIAL** 

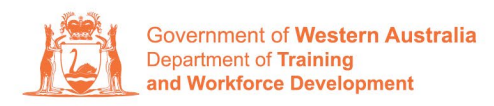

**Apprenticeship Office** 

## **How to update Apprentice/Trainee address, email address and contact number – User Guide – For Apprentice/Trainee**

## **To submit a change of Learner Address, Email and Contact Number.**

**1.** Log in to the WAAMS portal.

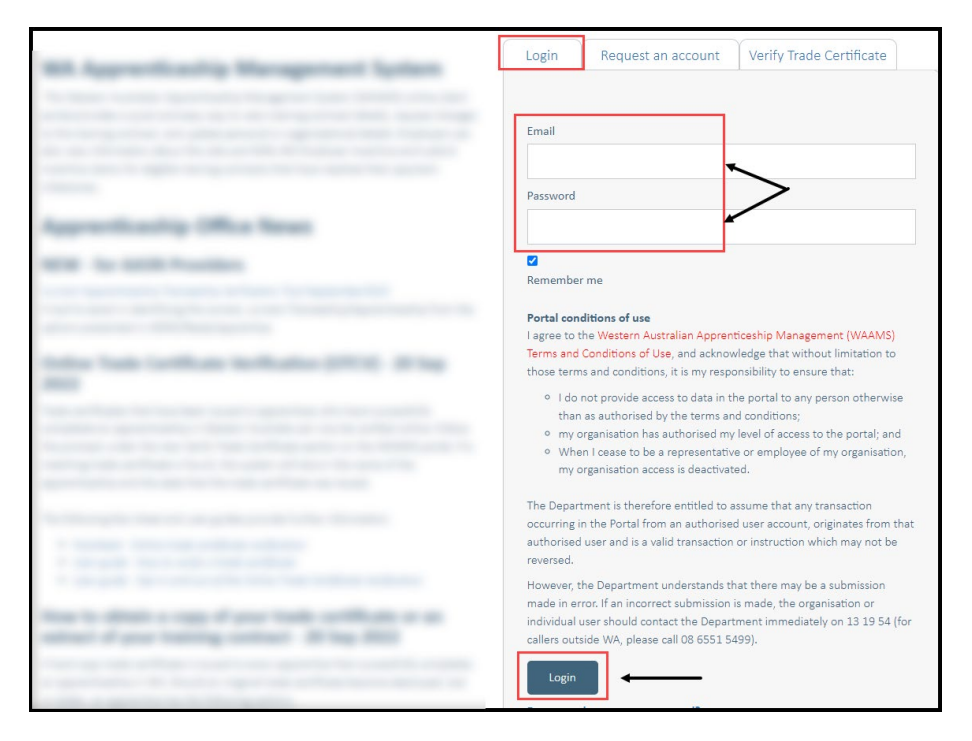

**2.** Select **Training Contract** you are wanting to make changes to by selecting the icon on the left-hand side of the table.

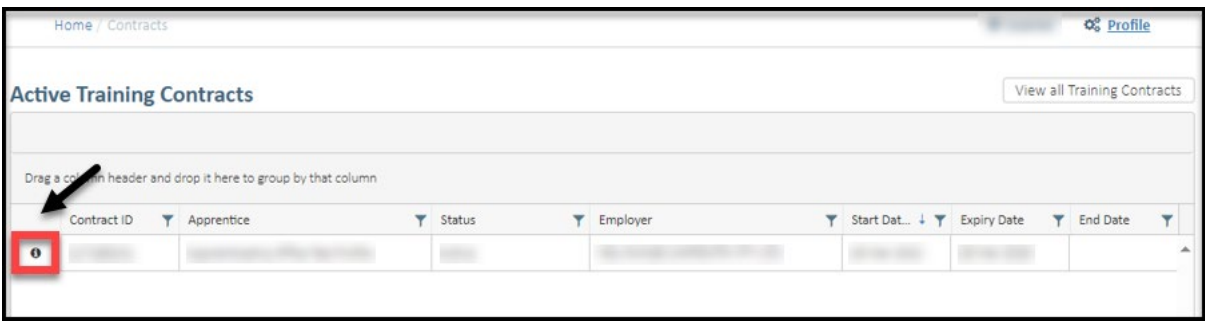

## **3.** Click on the **Apprentice/Trainee name**.

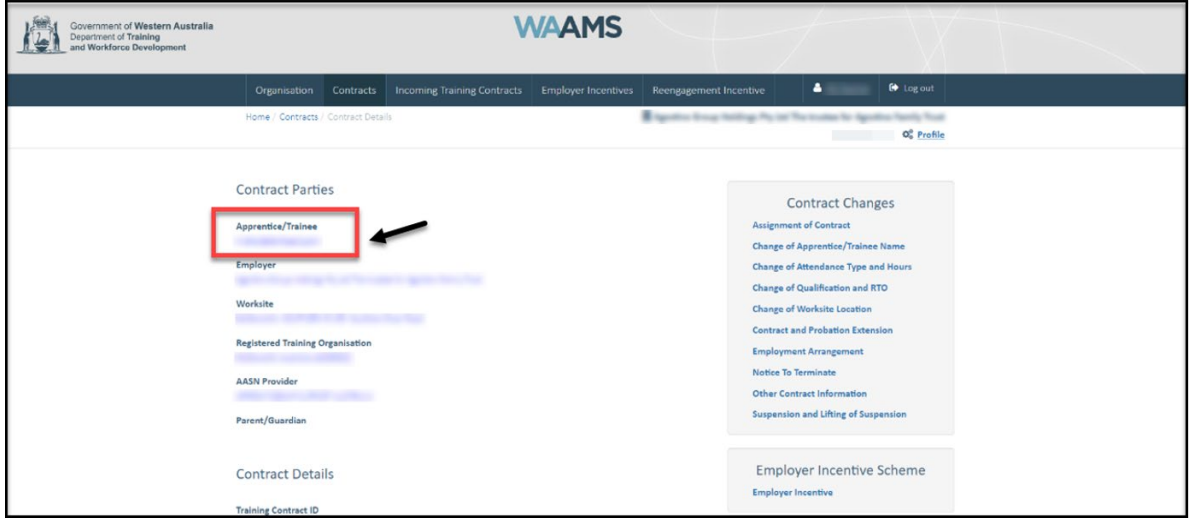

**4.** Update the **apprentice/trainee's residential and postal address**, as well as their **contact number** and **email address**.

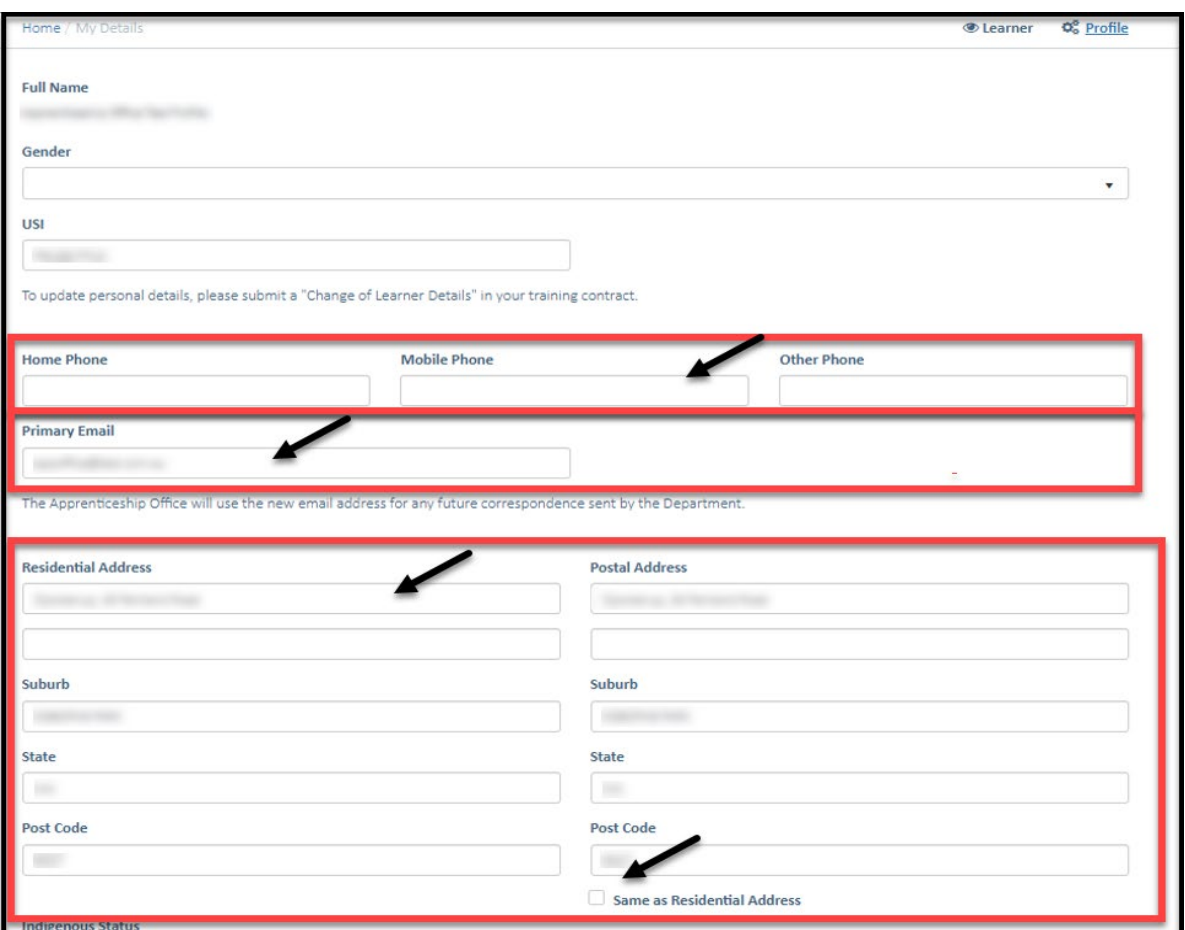

**5.** Click on **Submit**.

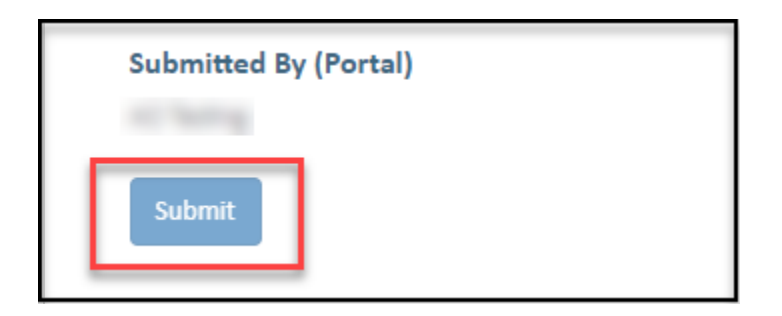

Apprenticeship Office T: 13 19 54 E: apprenticeshipoffice@dtwd.wa.gov.au W: dtwd.wa.gov.au/apprenticeshipoffice

Transforming lives and communities, and enabling a thriving economy